**IBM SPSS Modeler - Essentials for R** のインストール手順

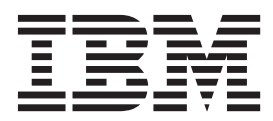

# 目次

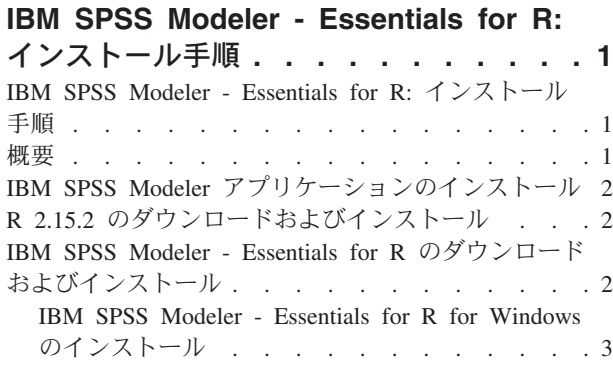

#### [IBM SPSS Modeler - Essentials for R for Linux 64](#page-6-0)

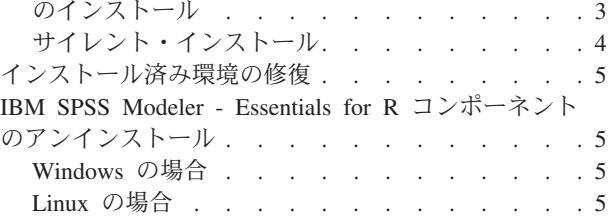

# <span id="page-4-0"></span>**IBM SPSS Modeler - Essentials for R:** インストール手順

#### **IBM SPSS Modeler - Essentials for R:** インストール手順

本資料では、Windows オペレーティング・システムおよび Linux オペレーティング・システムに IBM® SPSS® Modeler - Essentials for R をインストールするための手順を説明しています。

#### 概要

IBM SPSS Modeler - Essentials for R には、IBM SPSS Modeler の R ノード内でモデル作成およびモデ ル・スコアリングにカスタムの R スクリプトの使用を開始するために必要なツールが用意されています。 この製品には、IBM SPSS Modeler 16 用の IBM SPSS Modeler - Integration Plug-in for R が含まれていま す。

IBM SPSS Modeler の R ノードを使用するには、ローカル・マシンに以下のコンポーネントがインストー ルされている必要があります。

- v IBM SPSS Modeler 16. 詳しくは、 2 ページの『IBM SPSS Modeler [アプリケーションのインストール』](#page-5-0) のトピックを参照してください。
- v バージョン 2.15.2 の R。詳しくは、 2 ページの『R 2.15.2 [のダウンロードおよびインストール』の](#page-5-0)トピ ックを参照してください。
- v IBM SPSS Modeler Essentials for R. 2 ページの『[IBM SPSS Modeler Essentials for R](#page-5-0) のダウンロー [ドおよびインストール』の](#page-5-0)トピックを参照してください。

IBM SPSS Modeler Server で R ノードを使用するには、サーバー・マシンに以下のコンポーネントがイン ストールされている必要があります。

- v IBM SPSS Modeler Server 16. 詳しくは、 2 ページの『IBM SPSS Modeler [アプリケーションのインスト](#page-5-0) [ール』の](#page-5-0)トピックを参照してください。
- v バージョン 2.15.2 の R。詳しくは、 2 ページの『R 2.15.2 [のダウンロードおよびインストール』の](#page-5-0)トピ ックを参照してください。
- v IBM SPSS Modeler Essentials for R. 詳しくは、 2 ページの『[IBM SPSS Modeler Essentials for R](#page-5-0) の [ダウンロードおよびインストール』の](#page-5-0)トピックを参照してください。インストールする IBM SPSS Modeler - Essentials for R のビット・レートは、インストール済みの IBM SPSS Modeler Server のバー ジョンと同じである必要があります。

注**:** IBM SPSS Modeler - Essentials for R 用の Windows インストーラーは、IBM SPSS Modeler と IBM SPSS Modeler Server の両方のインストーラーと同じです。例えば、IBM SPSS Modeler - Essentials for R 用の 32 ビット・インストーラーは、32 ビット・バージョンの IBM SPSS Modeler と 32 ビット・バージ ョンの IBM SPSS Modeler Server の両方に適用されます。

## <span id="page-5-0"></span>**IBM SPSS Modeler** アプリケーションのインストール

IBM SPSS Modeler - Essentials for R は、以下のアプリケーション用に設計されています。

- Windows オペレーティング・システムの場合:
	- IBM SPSS Modeler Professional for Windows
	- IBM SPSS Modeler Premium for Windows
	- IBM SPSS Modeler Server Professional for Windows
	- IBM SPSS Modeler Server Premium for Windows
- Linux 64 オペレーティング・システムの場合:
	- IBM SPSS Modeler Server Professional for Linux
	- IBM SPSS Modeler Server Premium for Linux

注: IBM SPSS Modeler - Essentials for R は zLinux ではサポートされません。

これ以外に必要なオペレーティング・システムやハードウェア要件はありません。 IBM SPSS Modeler - Essentials for R とともにインストールされるコンポーネントは、有効な IBM SPSS Modeler ライセンスの いずれでも動作します。

未実行の場合、ソフトウェアに付属の手順に従って、IBM SPSS Modeler - Essentials for R のインストー ル先のコンピューターにいずれかの IBM SPSS Modeler アプリケーションをインストールしてください。

注: Windows を使用していて、デスクトップ・マシンに IBM SPSS Modeler - Essentials for R をインスト ールする場合、そのデスクトップ・マシンに IBM SPSS Modeler 16 もインストールする必要があります。 サーバー・マシンに IBM SPSS Modeler - Essentials for R をインストールする場合は、そのサーバー・マ シンに IBM SPSS Modeler Server 16 もインストールする必要があります。

# **R 2.15.2** のダウンロードおよびインストール

IBM SPSS Modeler - Essentials for R のバージョン 16 は、R バージョン 2.15.2 を必要とします。 IBM SPSS Modeler - Essentials for R をインストールするコンピューターに R をインストールしてください。 これは、<http://www.cran.r-project.org/bin/windows/base/old/2.15.2/> で入手できます。 Linux ユーザーの場合 は、<ftp://ftp.stat.math.ethz.ch/Software/CRAN/src/base/R-2/> から直接 R をダウンロードすることもできます。

注: Linux を使用している場合、配布されたリポジトリーに R 2.15.2 が含まれている場合があります。こ の場合、配布された標準的なパッケージ・マネージャー (RPM Package Manager、Synaptic Package Manager など) を使用して R をインストールできます。

## **IBM SPSS Modeler - Essentials for R** のダウンロードおよびインストー ル

ご使用のマシン上の IBM SPSS Modeler バージョンと互換性のあるバージョンの IBM SPSS Modeler - Essentials for R を使用するようにしてください。IBM SPSS Modeler のメジャー・バージョン (16 など) 内では、同じメジャー・バージョンの IBM SPSS Modeler - Essentials for R を使用する必要があります。

(IBM SPSS Modeler Server を使用して) 分散モードで作業しているユーザーの場合は、IBM SPSS Modeler - Essentials for R をサーバー・マシンにインストールしてください。

<span id="page-6-0"></span>IBM SPSS Modeler - Essentials for R のバージョン 16 は、[http://www.ibm.com/developerworks/](http://www.ibm.com/developerworks/spssdevcentral) [spssdevcentral](http://www.ibm.com/developerworks/spssdevcentral) からダウンロードします。ご使用の IBM SPSS Modeler アプリケーションのオペレーティン グ・システム用の IBM SPSS Modeler - Essentials for R バージョンをダウンロードするようにしてくださ い。

### **IBM SPSS Modeler - Essentials for R for Windows** のインストール

分散モード (IBM SPSS Modeler Server を使用) で作業するユーザーについては、32 ビット・バージョン の IBM SPSS Modeler Server をインストールした場合、サーバー・マシンに 32 ビット・バージョンの IBM SPSS Modeler - Essentials for R をインストールしてください。64 ビット・バージョンの IBM SPSS Modeler Server をインストールした場合は、サーバー・マシンに 64 ビット・バージョンの IBM SPSS Modeler - Essentials for R をインストールしてください。

Windows XP の場合

ダウンロードしたファイルをダブルクリックし、画面に表示される手順に従います。

Windows Vista、Windows 7、Windows Server 2008 の場合

以下のように、管理者としてインストーラーを実行する必要があります。

- 1. Windows エクスプローラーで、ファイルをダウンロードしたフォルダーを参照します。
- 2. ダウンロードしたファイルを右クリックし、「管理者として実行」 を選択します。
- 3. 画面に表示される手順に従います。

インストールのプッシュ

上記の手動インストールの代わりに、Windows コンピューターにインストールをプッシュできます。これ は、複数のエンド・ユーザーに対してインストールする必要があるネットワーク管理者には特に便利です。 インストールをプッシュするためのコマンド・ラインの形式は以下のとおりです。

<installer\_name> -i silent

ここで、<installer\_name> は IBM SPSS\_Modeler - Essentials for R のインストーラー・ファイルの名前 (*SPSS\_Modeler\_REssentials\_16000\_win32.exe* など) です。

#### **IBM SPSS Modeler - Essentials for R for Linux 64** のインストール

- 1. ターミナル・アプリケーションを開始します。
- 2. IBM SPSS Modeler Essentials for R をダウンロードしたディレクトリーに切り替えます。コマンド・ プロンプトで、次のように入力します。

./<<filename>>

ここで、*<<filename>>* はダウンロードしたファイルの名前です。このコマンドを実行する前に、この ファイルに実行権限が付与されていることを確認する必要があります。

注: 上記のコマンドは root として実行する必要があります。これには、root としてログインするか、 sudo コマンドを使用します。また、IBM SPSS Modeler - Essentials for R をインストールする前に、 gcc コンパイラーおよび gfortran コンパイラーをインストールする必要があります。

3. 画面に表示される手順に従います。R の場所の指定を求めるプロンプトが出された場合は、その場所が R がインストールされたルート・フォルダーである必要があることに注意してください。

## <span id="page-7-0"></span>サイレント・インストール

前に説明した手動インストールの代わりに、Windows と Linux のいずれでもサイレント・インストールを 実行できます。これは、複数のエンド・ユーザーに対してインストールする必要があるネットワーク管理者 には特に便利です。サイレント・インストールを実行するには、以下を行います。

- 1. ターミナル・アプリケーションを開始します。
- 2. IBM SPSS Modeler Essentials for R をダウンロードしたディレクトリーに切り替えます。
- 3. テキスト・エディターを使用して、*install.properties* という名前の応答ファイルを作成します。
- 4. 応答ファイルに、次のプロパティーおよび関連付けられている値を追加します。

USER\_INSTALL\_DIR=<R 2.15.2 home directory> FRONTEND\_INSTALL\_DIR=<IBM SPSS Modeler location>/ext/bin

ここで、<R 2.15.2 home directory> は R 2.15.2 のインストール場所、<IBM SPSS Modeler location> は IBM SPSS Modeler のインストール場所です。例えば、Linux の場合は次のようにします。

USER\_INSTALL\_DIR=/usr/local/lib/R FRONTEND\_INSTALL\_DIR=/usr/IBM/SPSS/ModelerServer/15.0/ext/bin

例えば、Windows の場合は次のようにします。

USER\_INSTALL\_DIR=C:¥¥Program Files¥¥R¥¥R-2.15.2 FRONTEND\_INSTALL\_DIR=C:¥¥Program Files¥¥IBM¥¥SPSS¥¥Modeler¥¥15¥¥ext¥¥bin

- 5. *install.properties* を IBM SPSS Modeler Essentials for R の *.bin* ファイルがあるディレクトリーに保 存し、そのディレクトリーに切り替えます。
- 6. Linux の場合、次のコマンドでインストーラーを実行します。

./<installer\_name> -i silent

ここで、*<installer\_name>* は IBM SPSS Modeler - Essentials for R の *.bin* ファイルの名前です。注: 上記のコマンドは root として実行する必要があります。これには、root としてログインするか、sudo コマンドを使用します。

Windows の場合、次のコマンドでインストーラーを実行します。

<installer\_name> -i silent

ここで、<installer\_name> は IBM SPSS\_Modeler - Essentials for R のインストーラー・ファイルの名 前 (*SPSS\_Modeler\_REssentials\_16000\_win32.exe* など) です。

別の方法として、Linux の場合、次のコマンドでインストーラーを実行することもできます。 ./<installer name> -f <Response file location>

Windows の場合、次のコマンドでインストーラーを実行することもできます。

<installer\_name> -f <Response file location>

いずれの場合にも、<Response file location> は応答ファイルへのファイル・パスです。この代替コマン ドを使用する場合は、応答ファイルに次のプロパティーを追加する必要があります。

INSTALLER\_UI=[swing | console | silent]

注: 異なる応答ファイル (*install.properties* 以外) を使用するには、Linux の場合、次のコマンドでインスト ーラーを実行します。

./<installer name> -i silent -f <response file name>

<span id="page-8-0"></span>Windows の場合、次のコマンドでインストーラーを実行します。

<installer\_name> -i silent -f <response file name>

## インストール済み環境の修復

IBM SPSS Modeler 16 アプリケーションまたは R 2.15.2 をアンインストールしてから再インストールし た場合は、IBM SPSS Modeler - Essentials for R バージョン 16 をアンインストールしてから再インスト ールしてください。

# **IBM SPSS Modeler - Essentials for R** コンポーネントのアンインストー ル

## **Windows** の場合

以下のフォルダーおよびファイルを削除します。

- $\leq R$  2.15.2 home directory>\\ibrary  $\oslash$  ibmspsscf70
- <IBM SPSS Modeler location>¥¥ext¥¥bin¥¥pasw.rstats の config.ini
- <IBM SPSS Modeler location>¥¥ext¥¥bin¥¥pasw.rstats の embeded.dll

## **Linux** の場合

以下のフォルダーおよびファイルを削除します。

- <R 2.15.2 home directory>/library  $\oslash$  ibmspsscf70
- <IBM SPSS Modeler location>/ext/bin/pasw.rstats の config.ini
- <IBM SPSS Modeler location>/ext/bin/pasw.rstats の libembeded.so

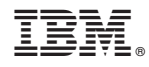

Printed in Japan